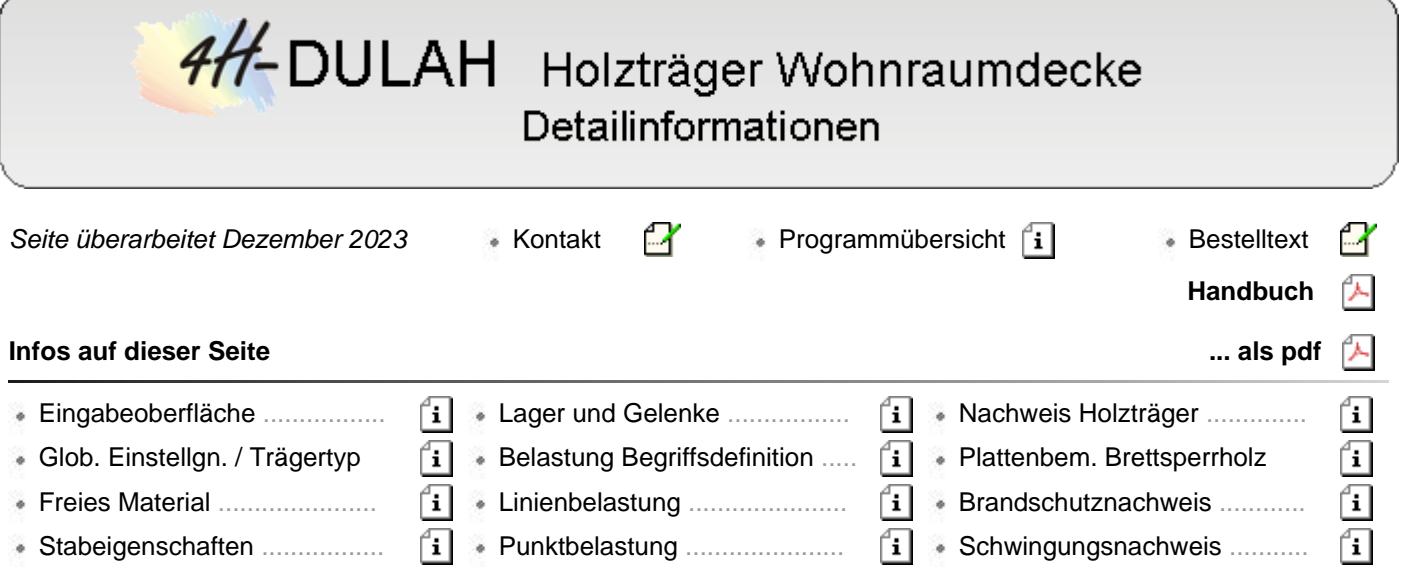

### Eingabeoberfläche

Nach Doppelklicken des Bauteilicons erscheint die *4H*-DULAH-Eingabeoberfläche.

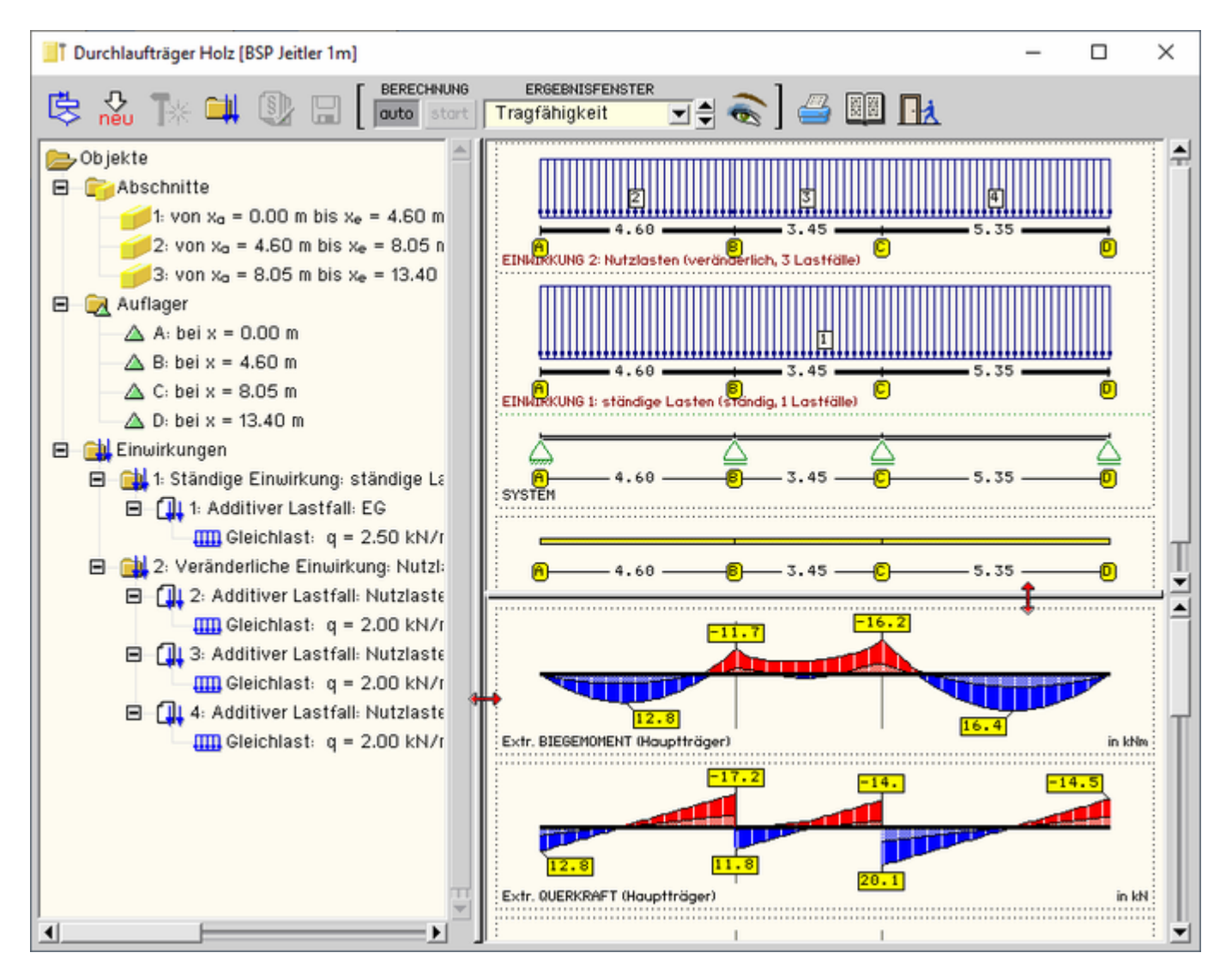

## Bild vergrößern  $\bigcirc$

Das Haupteingabefenster ist in drei Bereiche gegliedert. Zwischen den Teilfenstern befinden sich "Greifer" durch

die mit Hilfe der Maus die Fenstergrenzen verschoben werden können.

#### **Objektbaum**

Im linken Teilfenster befindet sich der Objektbaum mit den Stababschnitten, den Stabknoten/Auflagern und den Einwirkungen mit den zugehörigen Lastfällen.

Ein einzelner Klick markiert einen Zweig oder einen Knoten im Objektbaum. Ein Doppelklick öffnet das entsprechende Bearbeitungsfenster.

### **Konstruktionsfenster**

Im Teilfenster oben rechts befinden sich das System und die Lasten.

Ein Doppelklick auf ein Objekt öffnet auch hier das passende Eingabefenster.

## **Ergebnisfenster**

Im Teilfenster unten rechts werden die Ergebnisse dargestellt.

**ERGEBNISFENSTER** Tragfähigkeit 코슬

über die Listbox in der oberen Buttonleiste kann gewählt werden, welche Zwischen- oder Endergebnisse im Ergebnisbereich dargestellt werden sollen

Zwischen den Teilfenstern befinden sich "Greifer" durch die mit Hilfe der Maus die Fenstergrenzen verschoben werden können.

# Globale Einstellungen und Trägertyp

Global für den gesamten Träger müssen die Berechnungsnorm, der Querschnittstyp sowie die Geometrie- und Materialdaten eingegeben werden.

Daneben werden in diesem Fenster die Einstellungen für die zu führenden Nachweise vorgenommen.

Das Fenster enthält vier Register, in denen die entsprechenden Parameter gesetzt werden.

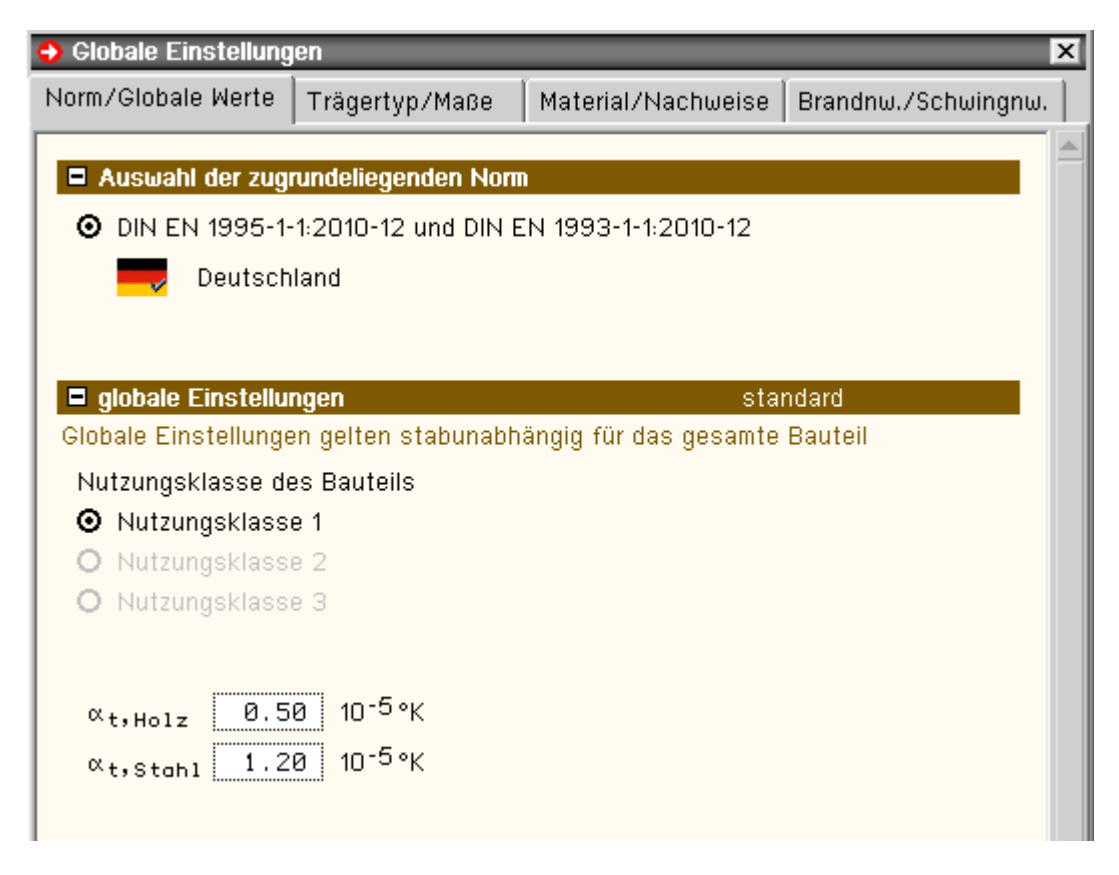

## **Register 1: Norm / Globale Werte**

Das Modul *Wohnraumdecken* bietet ausschließlich Berechnungen nach DIN EN 1995 an.

Über das *Flaggensymbol* wird zusätzlich das nationale Anwendungsdokument bestimmt. Zum Lieferumfang gehört das deutsche NAD; weitere Anwendungsdokumente können benutzerseits eingerichtet werden.

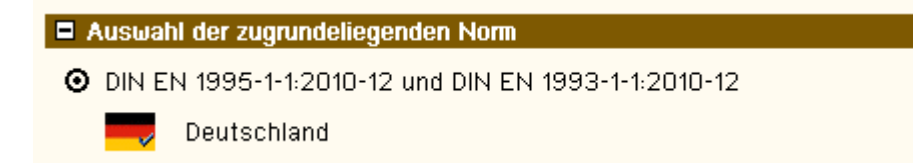

Gemäß /16/, 2.3.1.3, müssen Holzbauwerke wegen der physikalischen Eigenschaften der Holzbaustoffe bestimmten Nutzungsklassen, die die klimatischen Verhältnisse der Umgebung des Bauwerks während der Nutzungsdauer wiedergeben, zugewiesen werden.

Die Definition der Nutzungsklassen findet sich in /16/, 2.4.1(1).

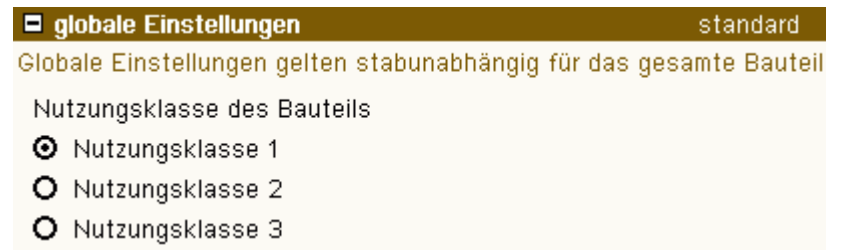

Im Programm gelten die

- Materialsicherheitsbeiwerte gemäß /16/, 2.4.1(1)
- $\cdot$  k<sub>mod</sub>-Werte gemäß /16/, 3.1.3, und Verformungsbeiwert k<sub>def</sub> gemäß /16/, 3.1.4
- empfohlenen Grenzwerte für Verformungen gemäß /16/, 7.2

Die Temperaturausdehnungskoeffizienten für Holz und Stahl sind mit sinnvollen Werten vorbelegt, können aber bei Bedarf vom Nutzer verändert werden.

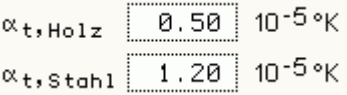

## **Register 2: Trägertyp / Maße**

In der Auswahlleiste in der oberen Fensterhälfte wird der Querschnittstyp gewählt.

- Vollholz
- Brettsperrholz

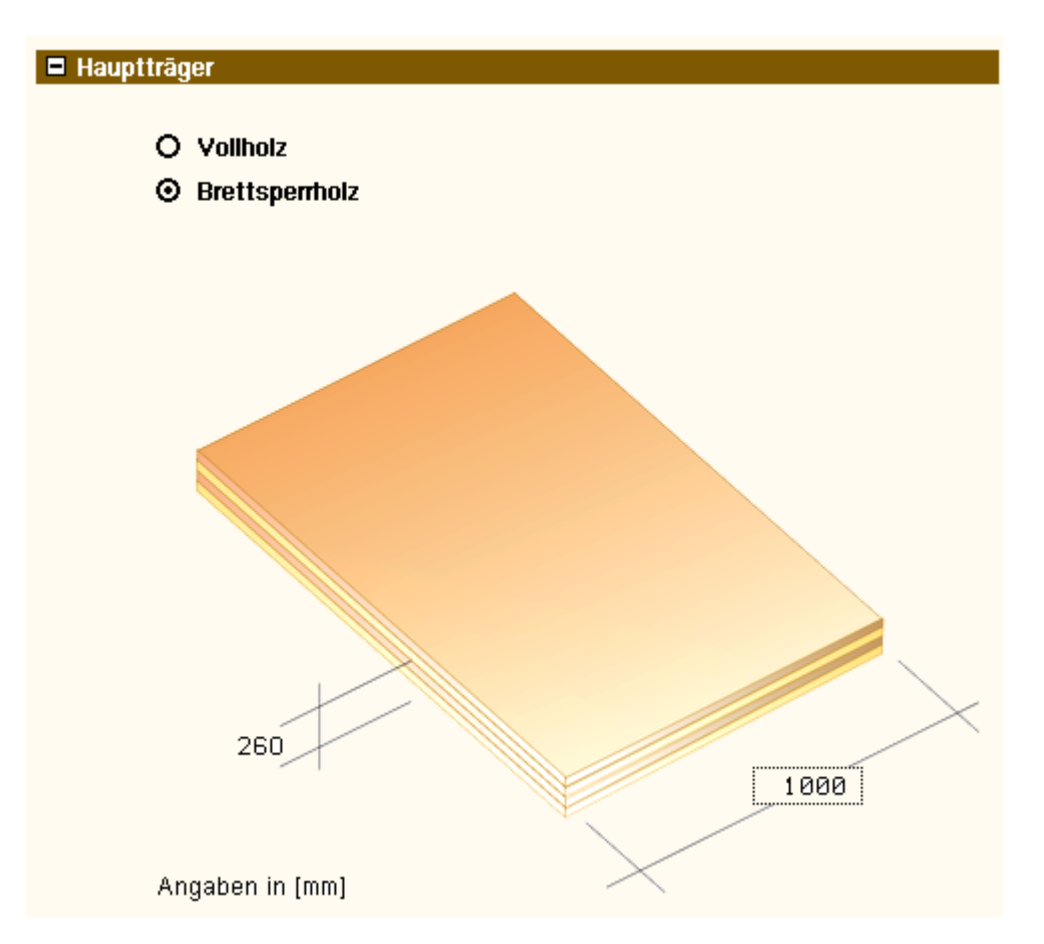

Entsprechend dem gewählten Querschnittstyp werden in der darunter abgebildeten Querschnittsskizze die Maße in mm eingegeben (bei Brettsperrholz hängt die Dicke vom Herstellertyp ab).

## <span id="page-3-0"></span>**Register 3: Material / Nachweise**

Im dritten Register werden das Material gewählt und die Einstellungen für Gebrauchs- und Tragfähigkeitsnachweise vorgenommen.

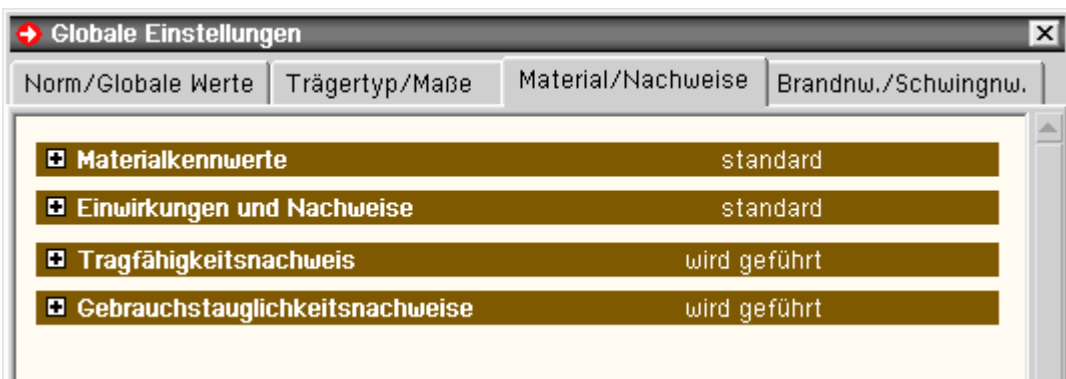

## **Materialkennwerte Vollholz**

Wird im zweiten Registerblatt *Vollholz* gewählt, erscheinen hier die Auswahlmöglichkeiten für Holzart und- güte. Folgende Holzarten werden angeboten

- Nadelholz
- Laubholz
- Brettschichtholz EC
- **Brettschichtholz DIN**

Die Materialkennwerte werden automatisch gesetzt. Durch Deaktivieren des *Optionsschalters* können die Werte verändert werden.

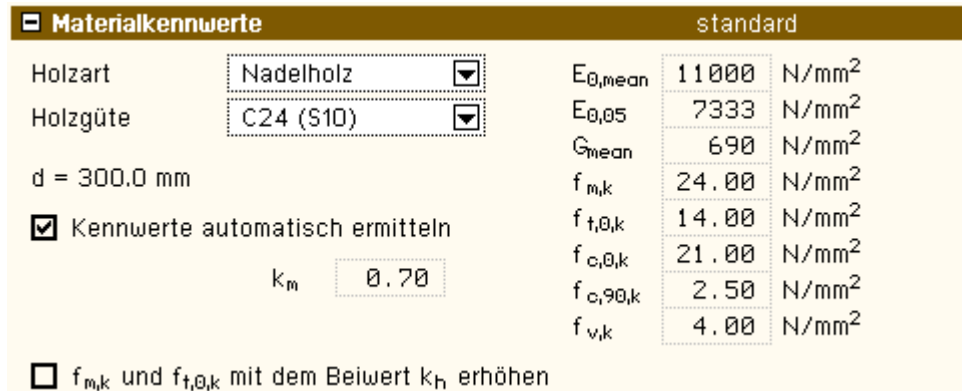

**Materialkennwerte Brettsperrholz**

Wird im zweiten Registerblatt *Brettsperrholz* gewählt, erscheinen hier die Auswahlmöglichkeiten für Hersteller und - typ des Brettsperrholzes. Folgende Hersteller werden angeboten

- Leno (Züblin)
- Derix X-LAM
- Merkle X-LAM
- Decker
- Binderholz
- KLH
- Definition eigener Brettsperrholzaufbauten

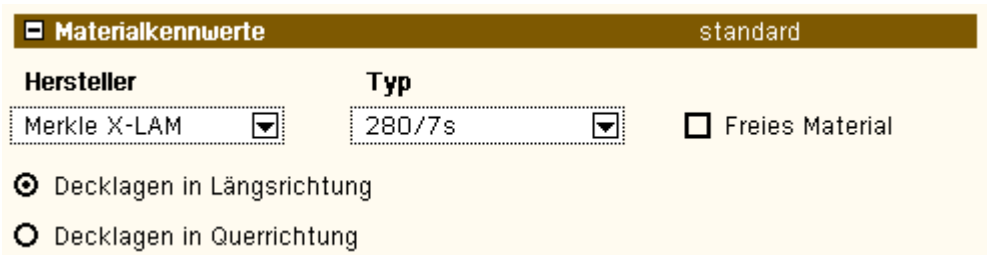

Die Faserrichtung der Decklage ist anzugeben. Im Regelfall sollten die Decklagen in Längsrichtung verlaufen, da in dieser Richtung eine höhere Steifigkeit und Festigkeit gegeben ist.

Nach Anklicken des Optionsknopfs *Freies Material* wird über den Button *Parameter* ein Eigenschaftsblatt zur freien Definition des Wandaufbaus geöffnet.

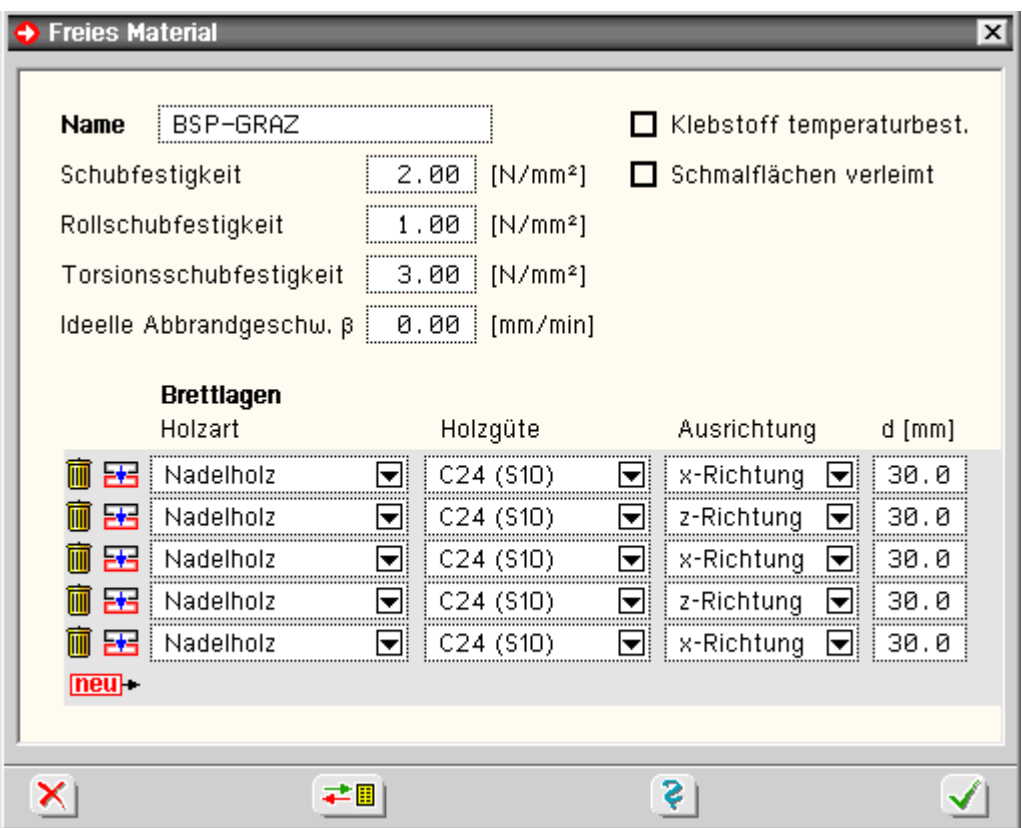

Folgende Einstellungen sind zur Definition eines freien Materials vorzunehmen

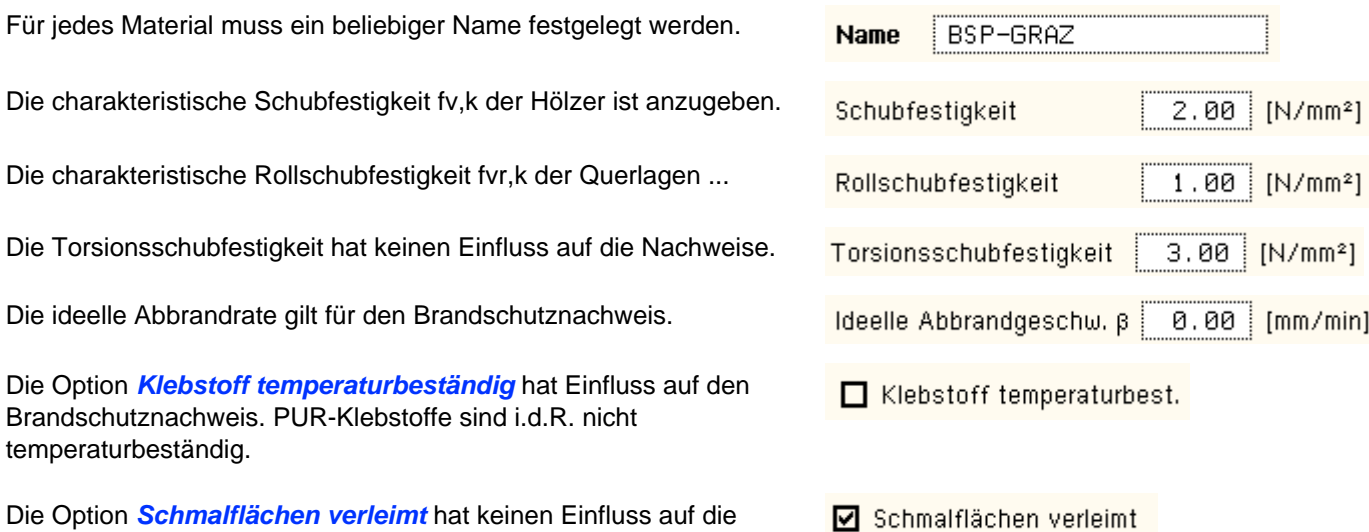

In der Tabelle *Brettlagen* werden die einzelnen Brettschichten mit ihrer Holzart, -güte Ausrichtung und Schichtdicke definiert.

Nachweise.

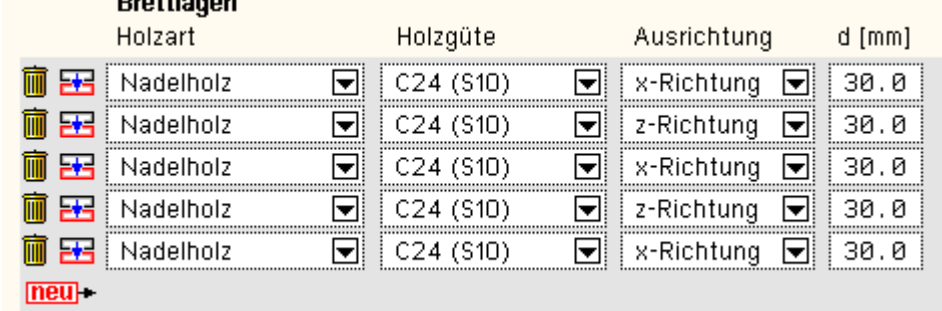

Mittels der Bearbeitungsbuttons können Tabellenzeilen gelöscht, kopiert oder hinten angefügt werden. 前 雷  $neu$ 

Über den Datenbankbutton können die neu definierten Sperrholztypen gespeichert und für andere ≢圓∣ Bauteile zur Verfügung gestellt werden.

## **Einwirkungen und Nachweise**

Der *Einwirkungsbutton* öffnet das Fenster zur Verwaltung der Einwirkungen und Lastfälle.

Der Button zur *Verwaltung der Nachweise* ist standardmäßig deaktiviert, da die gewählten Nachweise mit den Standardextremierungsvorschriften vom Programm automatisch angelegt werden.

Bei Bedarf können die Extremierungen jedoch manuell verändert werden.

 $B = 10 - 10$ 

Hierzu ist der Optionsschalter auf *benutzerdefiniert* zu stellen. Daraufhin wird der Button zum Öffnen der Nachweisverwaltung aktiviert.

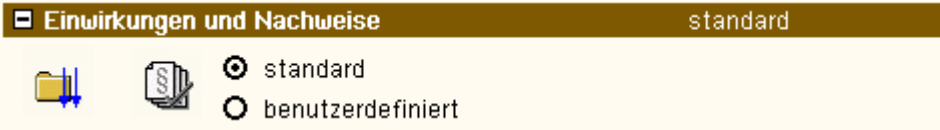

## **Tragfähigkeitsnachweise**

Durch Aktivieren des Optionsschalters wird bei Vollholzquerschnitten der Nachweis im Grenzzustand der Tragfähigkeit entspr. /16/, 6.2, geführt.

Die Option *Biegedrillknicken nachweisen* wird nur bei Vollholzquerschnitten angeboten.

Bei Brettsperrholzquerschnitten wird der Tragfähigkeitsnachweis nach /53/ und /64/ geführt.

Der Nachweis der Auflagerpressung kann optional geführt werden. Hierzu sind die zugehörigen **[Lagerbreiten](#page-10-0)** einzugeben.

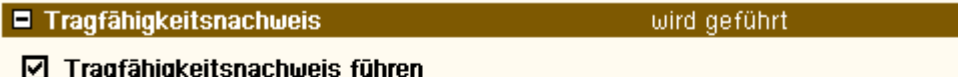

- ☑ Biegedrillknicken nachweisen
- Machweis der Auflagerpressung führen

#### **Gebrauchstauglichkeitsnachweise**

Durch Aktivieren des entsprechenden Optionsschalters wird als Nachweis der Gebrauchstauglichkeit der Verformungsnachweis in der seltenen bzw. in der quasiständigen Bemessungssituation gemäß /16/, 7, geführt.

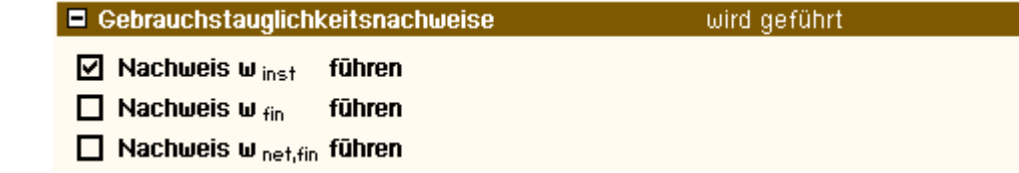

## **Register 4: Brandnachweis / Schwingnachweis**

Im vierten Register werden der Brandschutz- und der Schwingnachweis aktiviert.

## **[Brandschutznachweis](#page-18-0)**

Der Abbrand kann für alle vier Querschnittsseiten berechnet werden. Jede Seite kann *geschützt* oder ungeschützt sein. Der Nachweis wird entspr. /64/, /65/ und /66/ **[geführt](#page-18-0)**.

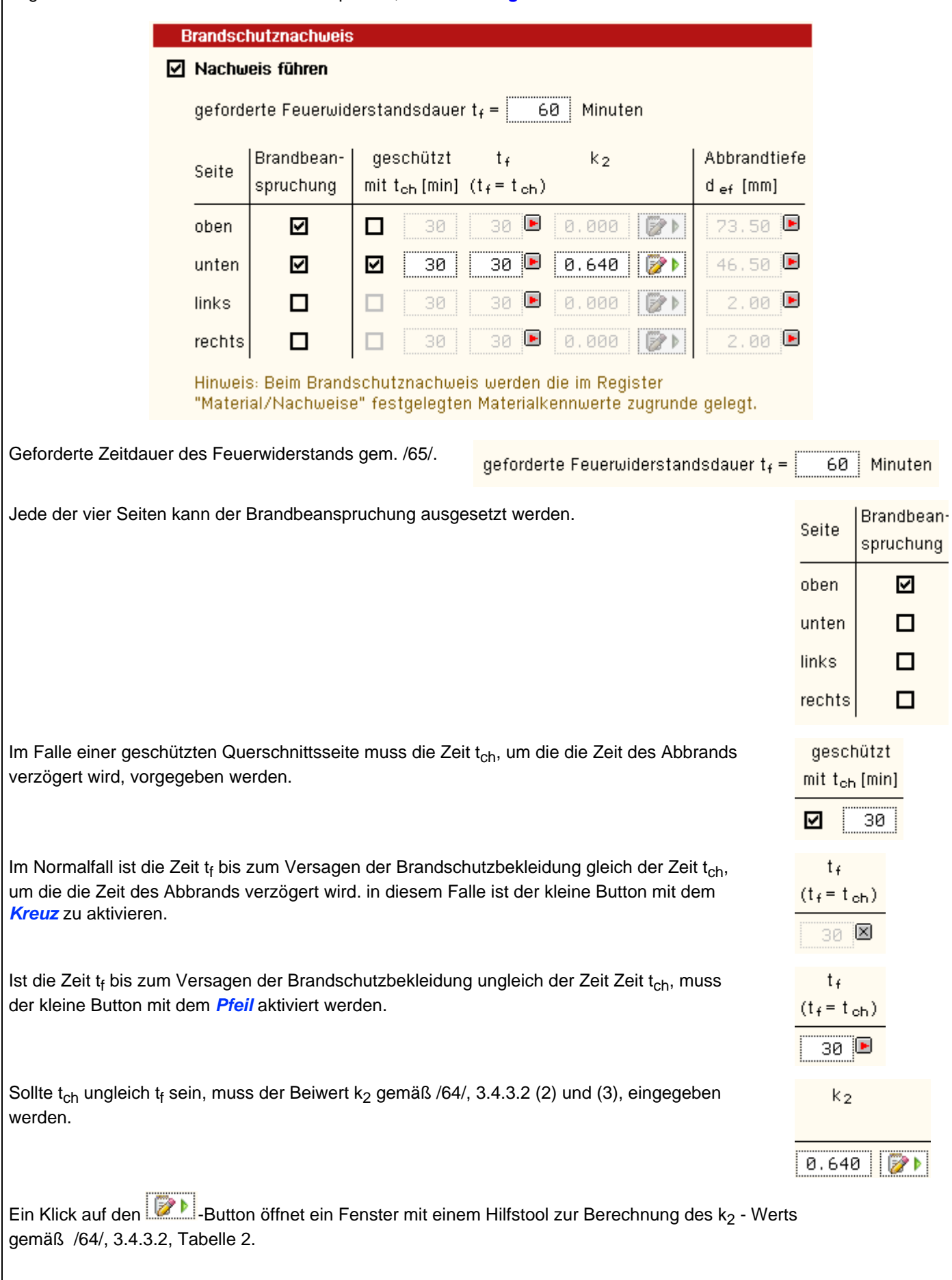

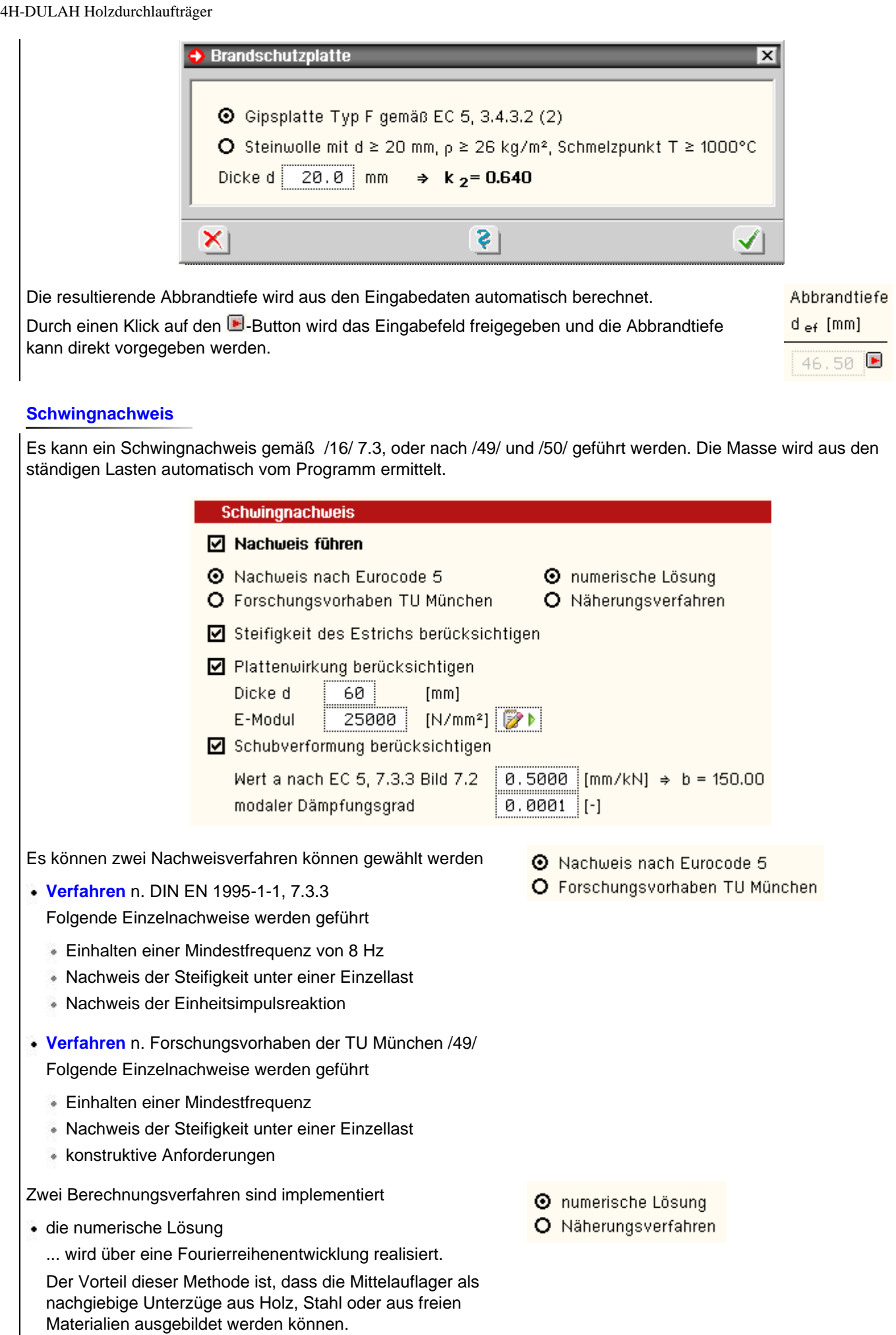

Weiterhin kann bei Platten der Einfluss zusätzlicher Materialeigenschaften erfasst werden (Drillsteifigkeit

und Querkontraktion).

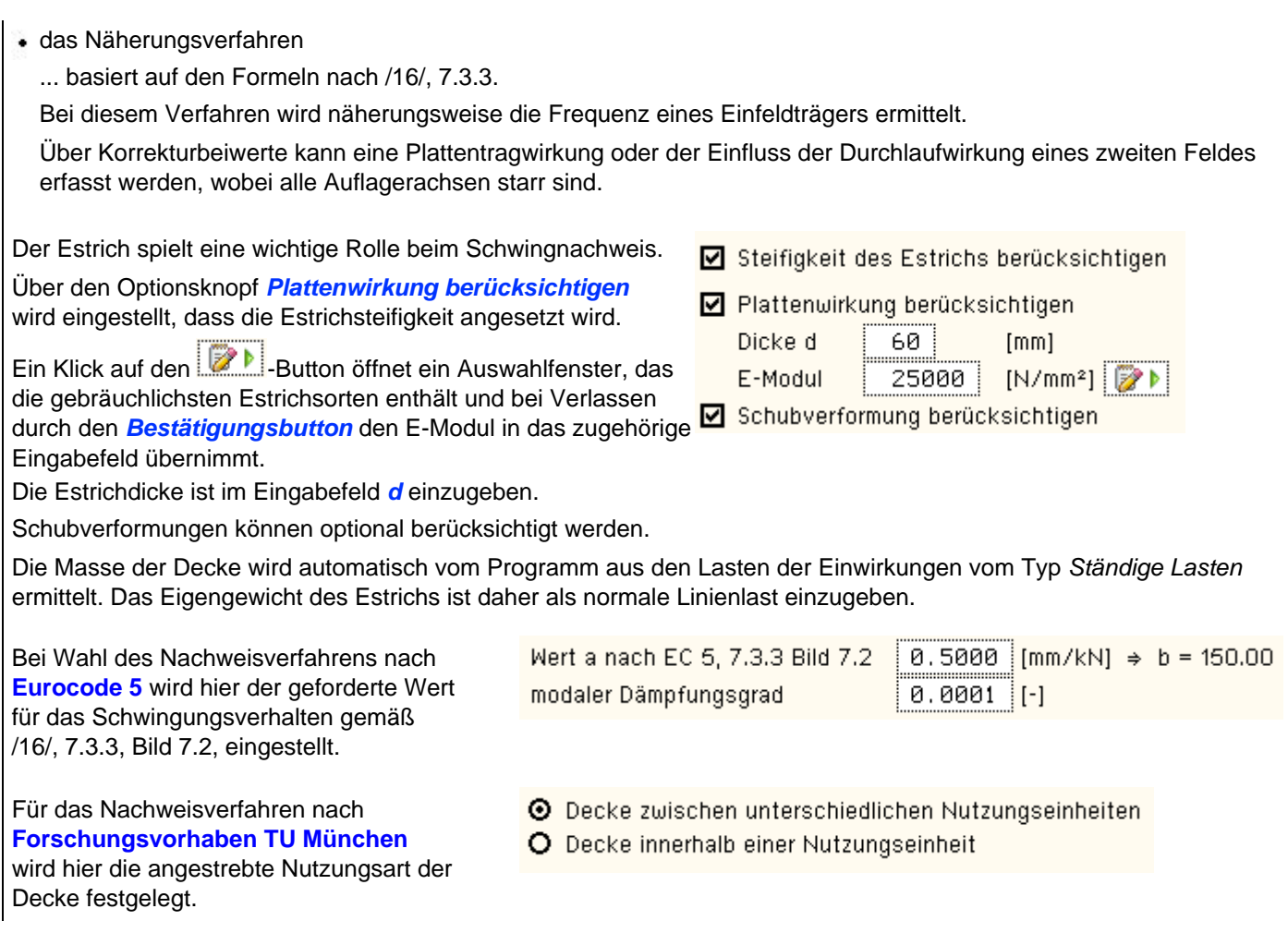

# **Freies Material**

Folgende Einstellungen sind zur Definition eines freien Materials erforderlich

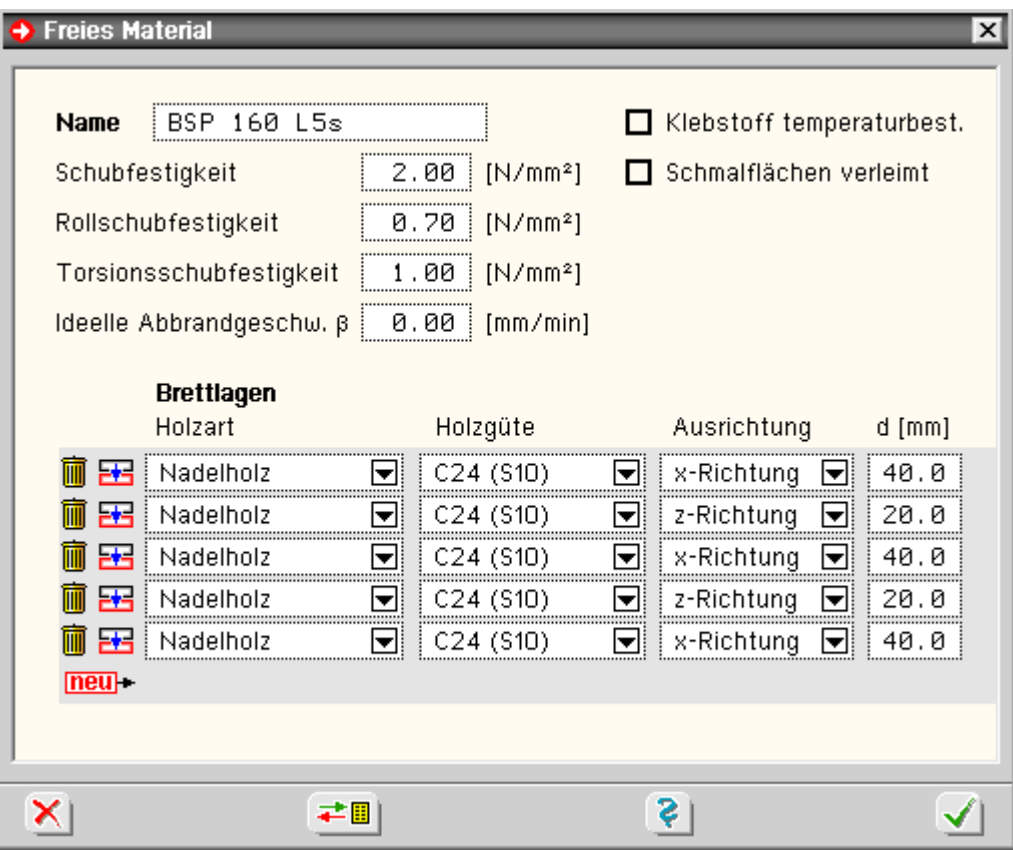

Für jedes Material kann ein beliebiger Name festgelegt werden.

Wird die Option *Schmalflächen verleimt* gewählt, entfällt der Nachweis der Torsionsschubspannungen im Kreuzungspunkt (nur bei Scheibenberechnungen).

Schubfestigkeit, Torsionsschubfestigkeit und ideelle Abbrandrate werden in den Eingabefeldern festgelegt.

In der Tabelle werden die einzelnen Brettschichten mit ihrer Holzart, -güte und Ausrichtung und Schichtdicke definiert.

**Mittels der Bearbeitungsbuttons können Tabellenzeilen gelöscht, kopiert oder hinten angefügt werden.**  $neu$ 

Über den *Datenbankbutton* können die neu definierten Sperrholztypen gespeichert und für ≠圓∣ andere Bauteile zur Verfügung gestellt werden.

## Stabeigenschaften

Ein Doppelklick auf den Stababschnitt oder den Eintrag im Objektbaum öffnet das Eingabefenster zur Bearbeitung der Stabeigenschaften.

Das Fenster enthält zwei Register zur Bearbeitung der stabbezogenen Parameter.

Im linken Teilfenster wird der Stabquerschnitt dargestellt.

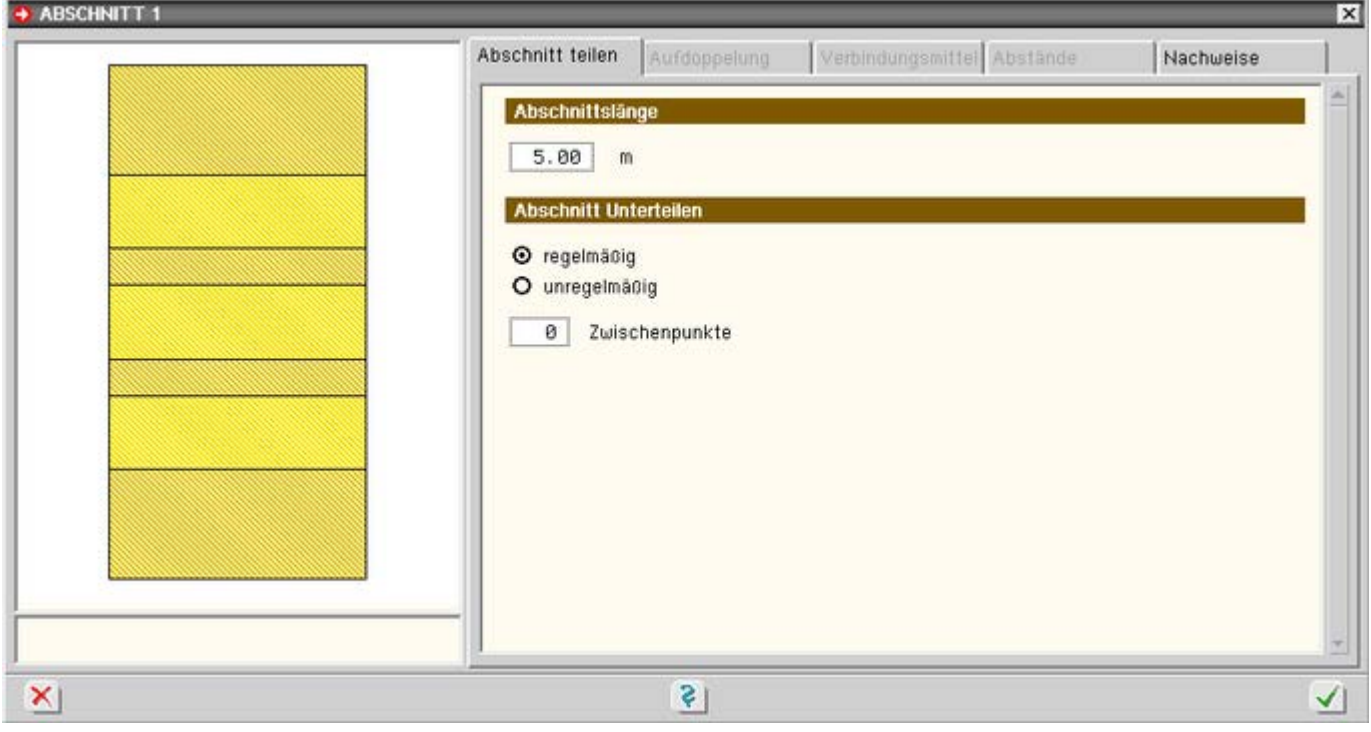

## **Register 1: Abschnitt teilen**

Wurde nur ein einzelner Abschnitt markiert, enthält das erste Register Angaben, um den Abschnitt in weitere Teilabschnitte zu unterteilen bzw. um die Abschnittslänge zu editieren.

Eingabe der Länge des markierten Abschnitts.

Bei Wahl der Option *regelmäßig* wird der Abschnitt in gleichlange Abschnitte unterteilt.

Mit den hier dargestellten Eingaben, würden drei Abschnitte mit einer Länge von je 0.83 m entstehen.

Soll der Abschnitt nicht unterteilt werden, ist bei *Zwischenpunkte* eine Null einzugeben.

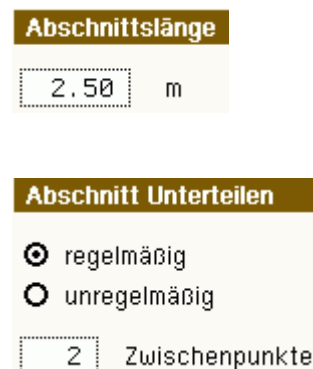

Bei Wahl der Option *unregelmäßig* wird der Abschnitt in ungleichlange Abschnitte unterteilt.

Es erscheint eine Tabelle, in der die Abschnittslängen eingegeben werden können.

Mit den hier dargestellten Eingaben, würden drei Abschnitte mit einer Länge von 1.0 m, 0.5 m und 1.0 m entstehen.

Mit der Option *gemessen von* kann angegeben werden, ob vom Anfangs- oder vom Endpunkt ausgehend gemessen wird.

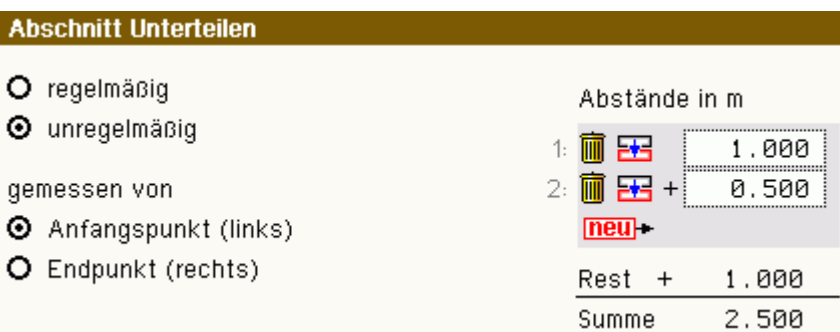

### **Register 5: Nachweise**

Die Aktivierung der zu führenden Nachweise erfolgt unter den **[globalen](#page-3-0) [Einstellungen](#page-3-0)**.

Alle Nachweisparameter, die nur für bestimmte Stababschnitte gelten, werden hier eingestellt.

Die Vergleichslänge zur Berechnung der zulässigen Durchbiegung kann direkt eingegeben oder automatisch vom Programm ermittelt werden.

Bei automatischer Ermittlung wird als Vergleichslänge der Abstand der Vertikallager des betreffenden Abschnitts eingesetzt. Dies entspricht i.A. der Feldlänge.

Bei aktivierter *Kragarmoption* wird die zulässige Verformung entspr. [16], 7.2 (2), für Kragarme erhöht.

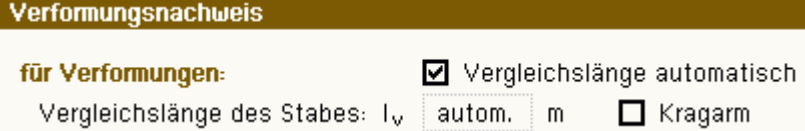

## Lager- und Gelenkbedingungen

Beim Durchlaufträger stehen zwei Freiheitsgrade zur Verfügung, die unabhängig voneinander gelagert werden können.

Es handelt sich dabei um die Verschiebung in z-Richtung und die Verdrehung um die y-Achse.

Das Fenster zur Eingabe der Lagerbedingungen wird durch einen Doppelklick auf den betreffenden Knoten im Haupteingabefenster geöffnet.

<span id="page-10-0"></span>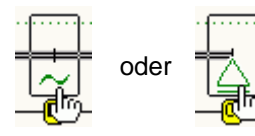

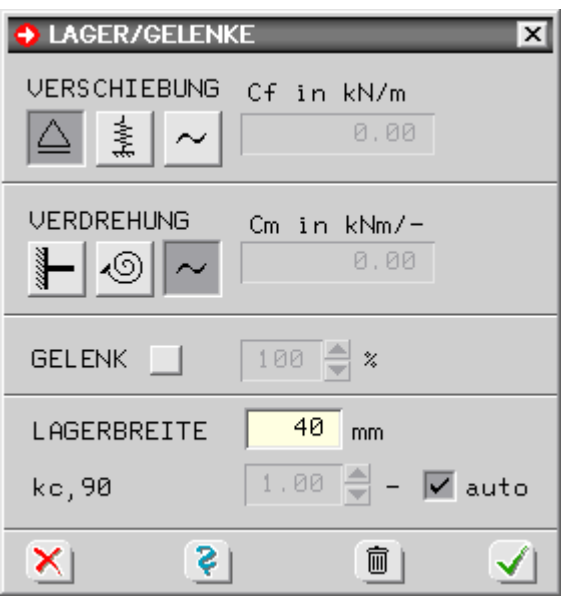

Die Wahl der Lagerbedingung für Verschiebung und Verdrehung erfolgt über die Optionsschalter. Bei elastischer Lagerung wird das entsprechende Eingabefeld für die Federsteifigkeit freigeschaltet.

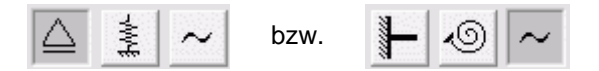

Bei elastischer Lagerung muss die entsprechende Federsteifigkeit ermittelt und eingegeben werden.

## **Senkfeder**

Bei Senkfedern kann die Federsteifigkeit aus der Dehnsteifigkeit der Lagerkonstruktion bzw. der Stütze unterhalb des Lagers berechnet werden. Es gilt:

 $E \cdot A$ h

......Elastizitätsmodul der Stütze E

A......Stützenguerschnitt

h ......Stützenhöhe

# **Drehfeder**

Die Steifigkeit von Drehfedern ist von der Biegesteifigkeit der entsprechenden Stütze abhängig.

Bei der Steifigkeitsberechnung muss zwischen Stützen mit Fußeinspannung und solchen mit gelenkigem Anschluss unterschieden werden.

Bei einer Stütze mit Fußeinspannung errechnet sich die Federsteifigkeit zu

 $E \cdot I$ 

 $4 \cdot h$ 

und bei gelenkiger Lagerung zu

 $E \cdot I$ 

 $3·h$ 

# **Gelenk**

Gelenke werden durch Setzen des Häkchens aktiviert.

Über die %-Angabe kann eine Gelenkfeder gesetzt werden. 0% entspricht einem Vollgelenk.

Das Löschen des gesamten Lagers erfolgt durch einen Klick auf den *Mülleimerbutton*.

**Belastung** 

# Begriffsdefinition Lastbild - Lastfall - Einwirkung

Weiterführende Informationen s. **pcae**-**[Nachweiskonzept](file:///C|/MSB/HOMEPAGE/main/progs/nachweiskonzept/nachweiskonzept.html)**.

# **Lastbild**

Ein Lastbild (LB) ist entweder eine Linienlast oder eine Einzellast.

Die Eigenschaften eines Lastbildes sind durch seine geometrische Lage, seine Lastordinaten und seine Zuordnung zu Lastfall und Einwirkung gegeben.

Ein Lastbild ist ein auswählbares Objekt im Konstruktionsfenster.

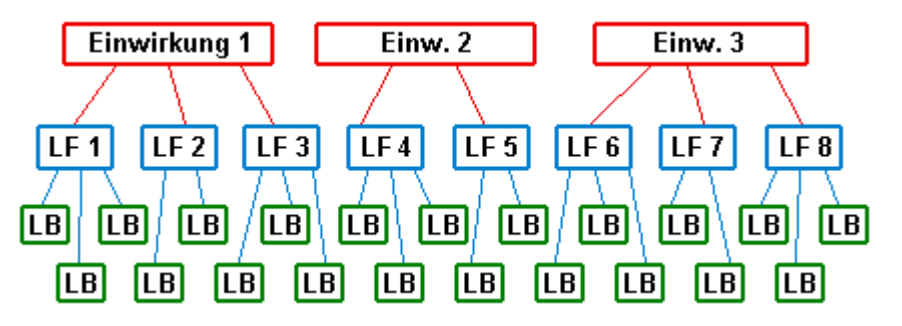

**Lastfall**

Cf in kN/m 1000.00

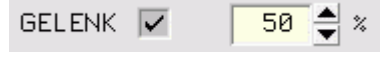

Ein Lastfall (LF) ist immer eindeutig einer Einwirkung zugeordnet.

Er kann beliebig viele Lastbilder aufnehmen. Die Lastbilder eines Lastfalles wirken immer gemeinsam.

Ein Lastfall ist daher die kleinste auswählbare Einheit bei der Ergebnisdarstellung.

Die Rechenergebnisse (Verformungen und Schnittgrößen) eines einzelnen Lastbildes können folglich nur dann betrachtet werden, wenn dem Lastfall keine weiteren Lastbilder zugeordnet sind.

Eine Differenzierung zwischen den Ergebnisanteilen unterschiedlicher Lastbilder innerhalb eines Lastfalls kann auch bei der Extremwertbildung nicht mehr vorgenommen werden.

Neben der Lastfallnummer und der Lastfallbezeichnung ist der Lastfalltyp die wesentliche Eigenschaft eines Lastfalls.

Der Lastfalltyp legt fest, ob die Schnittgrößen und Verformungen des Lastfalls additiv oder gruppenweise alternativ zu überlagern sind.

Eine additive Überlagerung besagt, dass die Verformungen und Schnittgrößen eines Lastfalles bei der Extremwertbildung dann berücksichtigt werden, wenn sie ungünstig wirken.

Weist der Lastfalltyp die Zuordnung zu einer alternativen Gruppe aus, so wird bei der Extremwertbildung nur der Lastfall berücksichtigt, der sich am betrachteten Punkt am ungünstigsten von allen Lastfällen dieser Gruppe herausstellt.

Speziell bei den **pcae**-Durchlaufträgern gibt es zusätzlich den Lastfalltyp *aufteilen*.

Dieser nur für Verkehrslasten relevante Typ versteht sich als Eingabehilfe.

Ein über den gesamten Träger definiertes Streckenlastbild kann hierdurch mehreren Lastfällen gleichzeitig zugeordnet werden; und zwar für jeden Trägerabschnitt jeweils einem (Unter)-Lastfall.

Was zunächst wie ein Widerspruch zum Vorangesagten aussieht, erweist sich hier als bequeme Eingabe.

Würde diese Möglichkeit nicht bestehen, müssten (bei einem n-Feldträger) n Streckenlasten definiert und n verschiedenen Lastfällen zugeordnet werden, um sicherzustellen, dass eine feldweise korrekte Überlagerung durchgeführt wird.

Lastfälle vom Typ *aufteilen* werden im Konstruktionsfenster mit einem # gekennzeichnet und tun damit kund, dass es sich im Grunde genommen um eine Gruppe additiver Lastfälle handelt.

## **Einwirkung**

Eine Einwirkung kann beliebig viele Lastfälle enthalten.

Neben der Einwirkungsnummer und der Einwirkungsbezeichnung ist der Einwirkungstyp die wesentliche Eigenschaft einer Einwirkung.

Er legt fest, ob die der Einwirkung zugeordneten Lastfälle ständige Lasten (wie etwa Eigengewicht) oder veränderliche Lasten (Verkehrslasten) enthalten.

Die Ergebnisse einer Einwirkung (es sind dies die extremalen Schnittgrößen und Verformungen der zur Einwirkung gehörenden Lastfälle) können im Ergebnisfenster eingesehen werden.

Die Lastbilder derselben Einwirkung werden im Konstruktionsfenster in einem eigenen Rahmen dargestellt.

Lastbilder, Lastfälle und Einwirkungen in der hier vorgestellten Form stellen gemeinsam ein Ordnungsprinzip dar, das auch den neuen Normen (wie etwa der DIN 1045-1), die in starker Anlehnung an Eurocode entwickelt wurden, gerecht wird.

Der Anwender von *4H*-DULAH sollte das Ordnungsprinzip nutzen, um das vorliegende Problem möglichst übersichtlich darzustellen.

Weitere Informationen zum Thema finden Sie im Handbuch **[das pcae-Nachweiskonzept](file:///C|/MSB/HOMEPAGE/main/download/handbucher/pcae_Nwk_2012_2.pdf)**.

# Linienbelastung

An dieser Stelle können streckenweise Belastungen in Form von Linienlasten verschiedener Lastgeometrien, Eigengewichts- oder Temperaturlasten erzeugt werden.

Die Lasten können an beliebiger Stelle auf dem Durchlaufträger angeordnet sein und werden bezüglich zweier Ankerpunkte definiert und verwaltet.

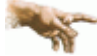

Es ist zu beachten, dass es sich bei den eingegebenen Lasten immer um Vertikallasten handelt! Horizontallasten können nicht verarbeitet werden.

Das Fenster zur Eingabe der Linienlasten wird wie folgt geöffnet

Stab oder Stabzug markieren

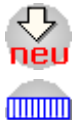

Button klicken

Button klicken

Ist bereits eine Linienlast vorhanden, kann das Eingabefenster auch durch einen Doppelklick auf die Last im Haupteingabefenster geöffnet werden.

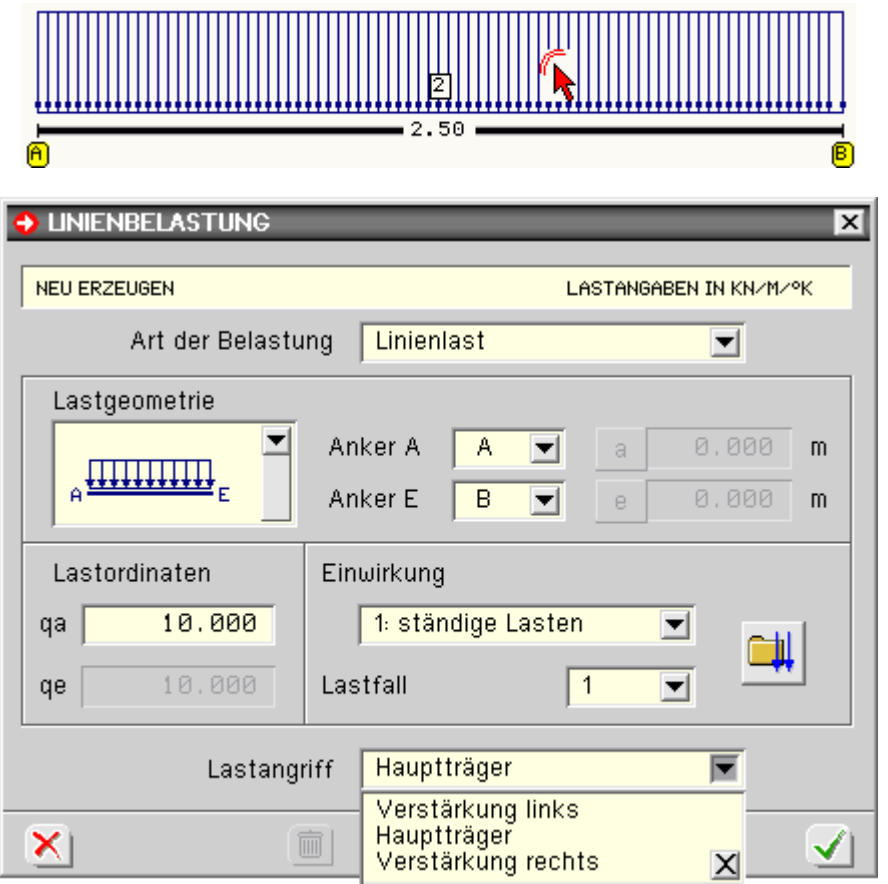

Als Lastarten können Temperatur-, Eigengewichts- oder Linienlast gewählt werden.

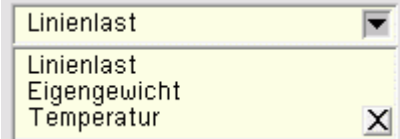

Über die Lastgeometrie-Listbox können verschiedene Lastfiguren gewählt werden.

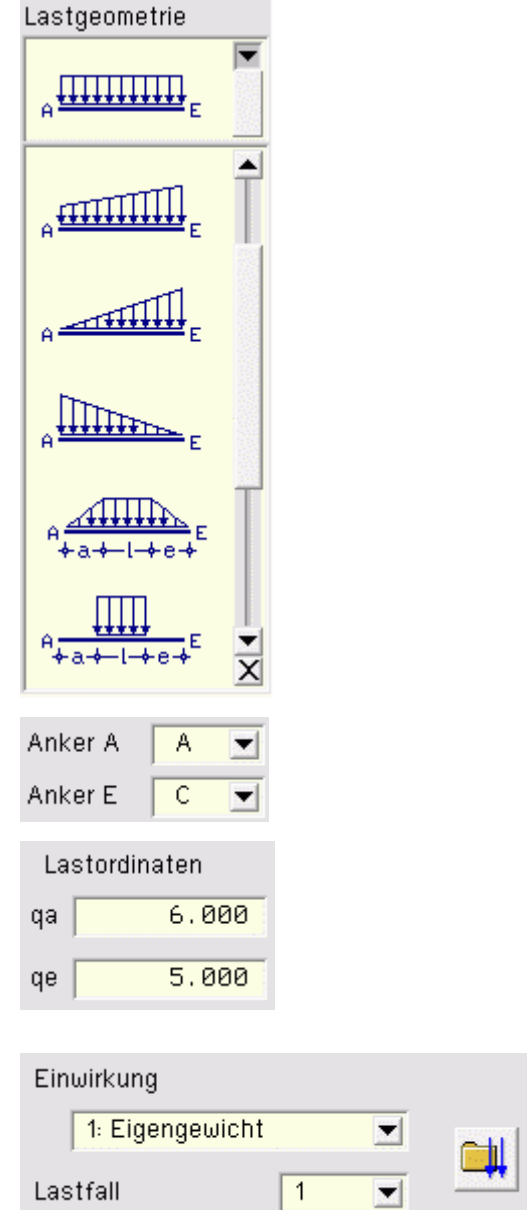

Die Anker legen Anfangs- und Endpunkt der Lastausdehnung fest.

Bei trapezförmigen Lasten müssen die Lastordinaten am Anfang und am Ende eingegeben werden.

Bei linearen Lastverläufen wird nur eine Ordinate erwartet.

Im Falle einer Eigengewichtslast wird die Materialwichte γ und bei einer Temperaturlast die Temperaturänderung in °K eingegeben.

Die Zuordnung zum Lastfall erfolgt über eine Listbox.

Ein Klick auf den *Einwirkungsbutton* öffnet die Einwirkungsund Lastfallverwaltung.

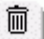

eine Last kann durch einen Klick auf den Mülleimer gelöscht werden

# Punktbelastung

Es kann entweder eine punktförmige Einzellast (Kraft oder Biegemoment) oder eine Lagerzwangsverformung erzeugt werden.

Die Einzellast kann an beliebiger Stelle auf dem Durchlaufträger angeordnet sein.

Die Zwangsverformung ist stets einem Lager zuzuordnen.

Weiterhin kann angegeben werden, ob die Last auf dem Hauptträger oder der Verstärkung angreift.

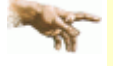

Es ist zu beachten, dass es sich bei den eingegebenen Lasten immer um Vertikallasten handelt; Horizontallasten können nicht verarbeitet werden!

Das Fenster zur Eingabe der Punktlasten wird wie folgt geöffnet:

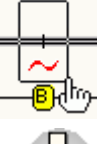

Stabpunkt markieren

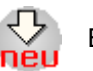

Button klicken

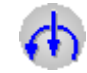

fest.

# Button klicken

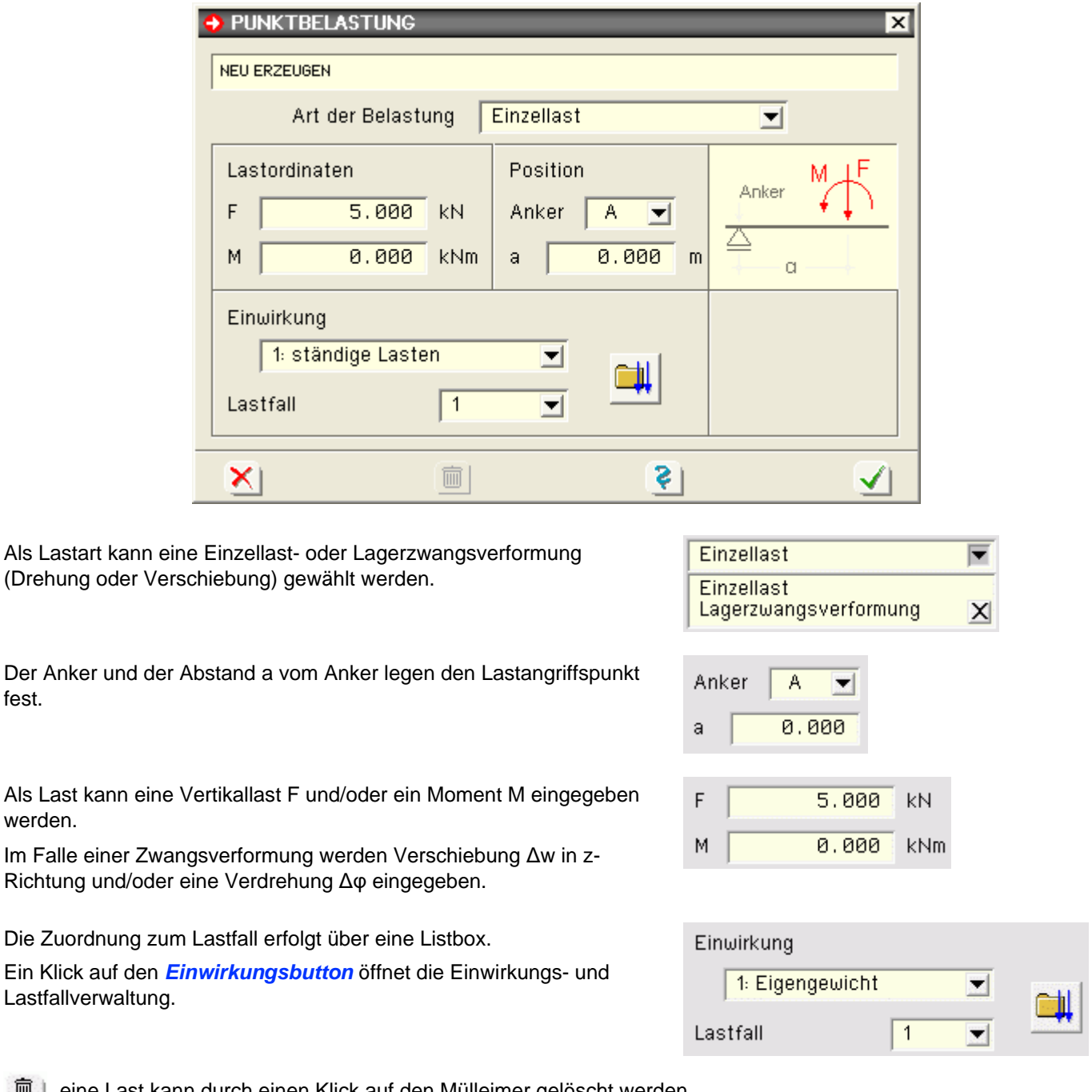

**而** | eine Last kann durch einen Klick auf den Mülleimer gelöscht werden

# Holzträger n. DIN EN 1995-1-1

# **Bemessung für Biegung und Zug**

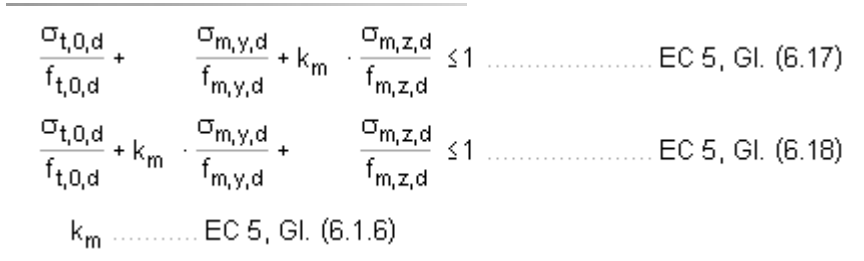

# **Bemessung für Biegung und Druck**

# **Bemessung für Biegung und Druck nach dem Ersatzstabverfahren**

$$
\frac{\sigma_{c,0,d}}{k_{c,y} \cdot f_{c,0,d}} + \frac{\sigma_{m,y,d}}{f_{m,y,d}} + k_m \cdot \frac{\sigma_{m,z,d}}{f_{m,z,d}} \le 1 \dots \dots \text{EC 5, GL (6.23)}
$$
\n
$$
\frac{\sigma_{c,0,d}}{k_{c,z} \cdot f_{c,0,d}} + k_m \cdot \frac{\sigma_{m,y,d}}{f_{m,y,d}} + \frac{\sigma_{m,z,d}}{f_{m,z,d}} \le 1 \dots \dots \text{EC 5, GL (6.24)}
$$
\n
$$
k_{c,y} \dots \dots \text{EC 5, GL (6.25)}
$$

## **Schub aus Querkraft**

 $\frac{\tau_{\rm d}}{\tau_{\rm c}}$  ≤1 ........ EC 5, GI. (6.13)  $f_{\nu,d}$ 

#### **Bemessung von Holzwerkstoffplatten**

Die Scheibenspannungen werden in die Richtungen parallel und senkrecht zur Faser umgerechnet. Die Bemessung erfolgt für Zug und Druck parallel und senkrecht zur Faser sowie für Schub. Zusätzlich wird die Interaktionsbedingung gemäß /41/, NCI NA.6.2.5, Gleichung (NA.58) ausgewertet (s.a. /2/, E10.2.2).

$$
\frac{\sigma_{t,a,d}}{k_a \cdot f_{t,0,d}} \le 1
$$
 ECS, NA Deutschland, Gl. (NA.58) ... mit ...  
\n
$$
k_a = \frac{1}{\frac{f_{t,0,d}}{f_{t,90,d}} \cdot \sin^2 \alpha + \frac{f_{t,0,d}}{f_{v,d}}} \cdot \sin \alpha \cdot \cos \alpha + \cos^2 \alpha
$$
 ECS, NA Deutschland, Gl. (NA.59)

# Plattenbemessung von Brettsperrholzquerschnitten

#### **Allgemeines**

Brettsperrholz besteht aus Holzschichten, die wechselseitig in orthogonal zueinander liegender Faserrichtung verklebt sind. Der Lastabtrag entspricht dem einer orthotropen Platte.

Der Einfluss der schubweichen Querlagen hat dabei einen erheblichen Einfluss auf das Tragund Verformungsverhalten.

Der Lastabtrag ist zwar zweiachsig, die heute produzierten Brettsperrholzplatten werden aber aufgrund ihres Aufbaus und den geometrischen Randbedingungen der Bauwerke fast ausschließlich für einachsigen Lastabtrag eingesetzt.

Daher reichen Berechnungsverfahren, die auf einer eindimensionalen Balkentheorie beruhen, für eine Bemessung im Regelfall aus.

Das Programm *4H*-DULAH führt die Berechnung nach der Theorie des so genannten Timoshenko-Balkens (transversal-schubnachgiebiger Balken) durch.

## **Berechnung der Querschnittswerte**

Nachfolgend werden die wichtigsten für die Berechnung erforderlichen Formeln angegeben. Eine ausführliche Herleitung kann /53/, /64/ oder /67/ entnommen werden.

## **Schwerpunkt des Gesamtquerschnitts**

$$
z_{SA} = \frac{\sum\limits_{i=1}^{n} (E_i \cdot d_i \cdot z_{s,i})}{\sum\limits_{i=1}^{n} (E_i \cdot d_i)}
$$

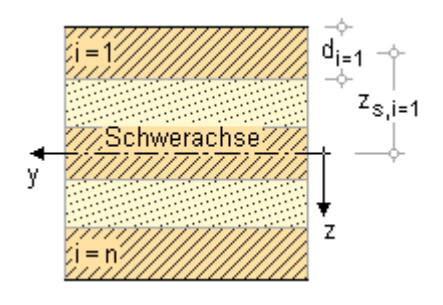

## **Biegesteifigkeit**

$$
\text{EI}_{\text{eff}} = \sum_{i=1}^n \left( \text{E}_{x,i} \cdot d_i^3 / 12 \right) + \sum_{i=1}^n \left( \text{E}_{x,i} \cdot d_i \cdot z_{s,i}^2 \right)
$$

Da die Querlagen aufgrund des großen Verhältnisses  $E_0/E_{90} \approx 30$  keinen nennenswerten Anteil zur Gesamtsteifigkeit liefern, wird im Programm die Annahme  $E_{90} = 0$  getroffen.

# **Schubfläche**

G·A = 
$$
\kappa \cdot \Sigma(G \cdot A)
$$
 ... mit ...  
\n
$$
\kappa_z = \frac{\Sigma(G \cdot A)}{(E \cdot I_{y,net})^2} \cdot \int_{h} \frac{(E_{(z)} \cdot \int A \cdot z dz)^2}{G_{(z)} \cdot b} dz
$$
 ... und ...  $\kappa = 1/\kappa_z$ 

## **Querschnittsspannungen**

## **Biegespannungen**

$$
\sigma = E_{(z)} \cdot \frac{M}{E \mid_{eff}} \cdot z
$$

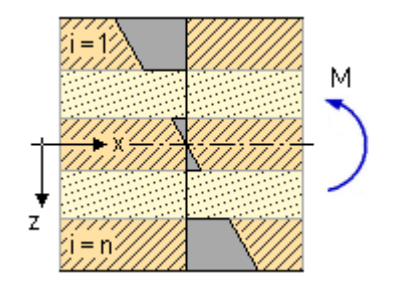

## **Schubspannungen**

 $\tau = ES/B \cdot V$ 

ES mit E-Modul gewichtetes statisches Moment

Für das statische Moment  $ES_{x,i}$  n. /41/, NCI NA 5.6.22, gilt allgemein

$$
ES = \int_{Z} E \cdot \overline{z} \cdot d\overline{z} \dots \text{ mit } \dots z \le \overline{z} \le d/2
$$

Damit betragen die statischen Momente der Schicht i

an der Oberseite  $\mathsf{ES}_{\mathfrak{i},\mathsf{o}} = \sum\limits_{i=1}^{\mathfrak{i}-1} \bigl( \mathsf{E}_{\mathfrak{i}} \cdot \mathsf{d}_{\mathfrak{i}} \cdot \mathsf{z}_{\mathsf{s},\mathsf{i}} \bigr)$  $\text{ES}_{i,m} = \sum_{i=1}^{i-1} \left( \text{E}_{i} \cdot \text{d}_{i} \cdot \text{z}_{s,i} \right) + \text{E}_{i} \cdot \text{d}_{i} / 2 \cdot \left( \text{z}_{s,i} \cdot \text{d}_{i} / 4 \right)$ in der Mitte an der Unterseite  $ES_{i,u} = \frac{i}{4} (E_i \cdot d_i \cdot z_{s,i})$ 

# **Nachweis im Grenzzustand der Tragfähigkeit**

Die Für Biegung gilt gemäß /67/, 5.5.1

$$
\sigma_{m,d} \leq f_{m,d}
$$
\n
$$
\sigma_{m,d} \leq k_{mod} \cdot k_{sys} \cdot f_{m,k}/\gamma_M \dots \text{mit} \dots k_{sys} \text{entspr. NCI NA.9.3.2, (NA.1)}
$$

Für Schub in den Längslagen gilt gemäß /67/, 5.7.1

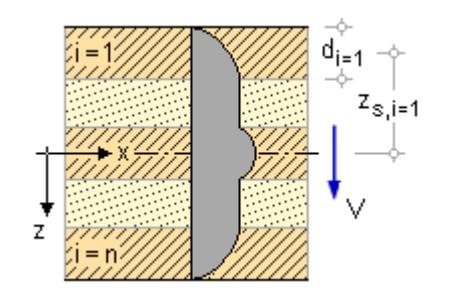

 $\tau_{\text{v.d}}$   $\leq f_{\text{v.d}}$  ... mit...  $f_{\text{v.d}}$  = k<sub>mod</sub>  $f_{\text{v.d}}$ / $\gamma_{\text{M}}$ 

Für den Rollschub in den Querlagen gilt entsprechend

<span id="page-18-0"></span> $\tau_{\text{vR},\text{d}} \leq f_{\text{vR},\text{d}}$  ... mit ...  $f_{\text{vR},\text{d}} = k_{\text{mod}} \cdot f_{\text{vR},\text{d}} / \gamma_{\text{M}}$ 

## **Brandschutznachweis**

## **Allgemeines**

Der Brandschutznachweis wird entspr. /64/, /65/ und /66/ geführt. Im Programm ist das Verfahren mit reduzierten Querschnitten entspr. /64/ 4.2.2, realisiert.

Das Brandverhalten von Brettsperrholz weist aufgrund der Verklebung der Schichten Besonderheiten auf, die berücksichtigt werden müssen.

Der Feuerwiderstand wird bestimmt über die Berechnung des Abbrands, der sich aus der Abbrandrate, die näherungsweise als konstant über die gesamte Branddauer angenommen wird, ergibt.

Die Norm unterscheidet zwischen der eindimensionalen Abbrandrate β<sub>0</sub> und der ideellen Abbrandrate β<sub>n</sub>. Die ideelle Abbrandrate β<sub>n</sub> berücksichtigt zusätzlich die Effekte von Eckausrundungen und Rissen.

## **anfänglich geschützte Bauteile**

Die Zeitdauer t<sub>f</sub> bis zum Versagen des Schutzes ist definiert durch das Abfallen der Bekleidung.

Da der Querschnitt nach dem Versagen der Bekleidung einer erhöhten Brandraumtemperatur ausgesetzt ist, stellt sich zunächst eine erhöhte Abbrandrate ein.

Nach ca. 5-10 min nimmt die Abbrandgeschwindigkeit wieder ab, da die entstehende Holzkohleschicht einen wärmedämmenden Einfluss hat.

Aus diesen Beobachtungen ist in /65/, 3.4.3, eine vereinfachte Methode für anfänglich geschützte Bauteile angegeben. Dabei wird von zwei Brandphasen mit unterschiedlicher Abbrandrate ausgegangen, die wie folgt definiert sind.

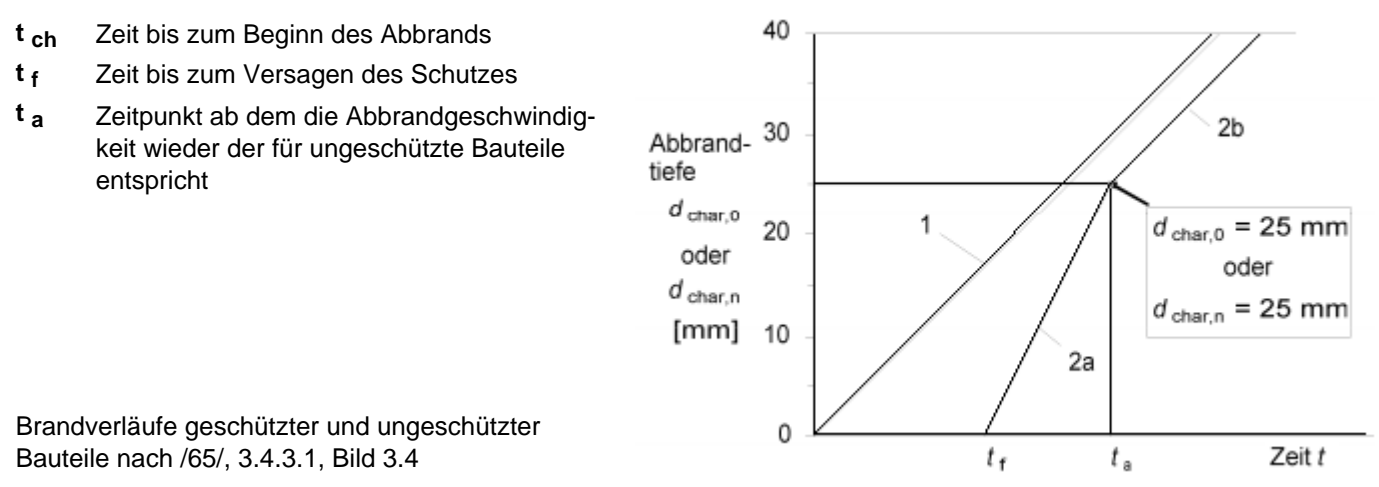

1 = Brandverlauf mit der Abbrandrate  $β<sub>n</sub>$  für ungeschützte Bauteile

2a = Brandverlauf anfänglich geschützter Bauteile nach dem Abfall der Bekleidung

2b = Brandverlauf anfänglich geschützter Bauteile nach Überschreiten der Abbrandtiefe d<sub>char</sub> = 25 mm

Die Berechnung der Abbrandraten in den verschiedenen Brandphasen anfänglich geschützter Bauteile erfolgt gemäß /65/, 3.4.3.2.

## **Brandverhalten von Brettsperrholz**

Entscheidend für das Brandverhalten von Brettsperrholz ist die Temperaturbeständigkeit der Verklebung.

Versuche haben gezeigt, dass bei Verwendung nicht temperaturbeständiger Klebstoffe (z.B. PUR), die abgebrannten Kohleschichten abfallen, wodurch der wärmedämmende Effekt der verkohlten Schicht nicht mehr gegeben ist.

Daraus resultiert eine erhöhte Abbrandrate nach dem Abfallen der Schicht.

Bei Verwendung temperaturbeständiger Klebstoffe ist das Verhalten ähnlich dem von Vollholzquerschnitten.

# **Bemessung nach dem vereinfachten Verfahren mit reduziertem Querschnitt gem. /65/, 4.2.2**

Die Bemessung erfolgt nach der Bedingung /65/, 2.4.1 (2)P, Gl. (2.7)

 $E_{d,fi}$   $\leq R_{d,f,fi}$  ... mit

E<sub>rt fi</sub> Bemessungswert der Beanspruchungen im Brandfall

R<sub>d.t.fi</sub> zugehöriger Bemessungswert der Beanspruchbarkeit im Brandfall

Der Bemessungswert E<sub>d,fi</sub> der Beanspruchungen im Brandfall darf gemäß /64/, 5.3, mit einem abgeminderten Reduktionsbeiwert ψ berechnet werden.

Der Bemessungswert der Beanspruchbarkeit im Brandfall R<sub>d,t,fi</sub> darf nach /65/, 2.3 (1)P, mit den 20%-Fraktilwerten der Festigkeiten berechnet werden, so dass sich erhöhte Festigkeiten gegenüber den charakteristischen Werten ergeben.

Nach /65/, 2.3 (1)P, Gl (2.1) gilt

$$
f_{d,fi} = k_{mod,fi} \cdot f_{20} / \gamma_{M,fi}
$$

Bemessungswert der Festigkeit im Brandfall أt a fi

- Modifikationsbeiwert im Brandfall k<sub>mod.fi</sub>
- 20 %-Fraktile einer Festigkeitseigenschaft bei Normaltemperatur  $f_{20}$
- Teilsicherheitsbeiwert für Holz im Brandfall  $\gamma_{\rm M,fi}$

<span id="page-19-0"></span>Gemäß /65/, 4.2.2 (5), ist k<sub>mod fi</sub> bei der vereinfachten Methode mit reduzierten Querschnitten gleich 1 zu setzen.

# Schwingungen bei Wohnungsdecken n. DIN EN 1995-1-1

Personeninduzierte Schwingungen können bei Wohnraumdecken unangenehme Empfindungen verursachen. Daher ist entspr. EC 5 für Wohnungsdecken aus Holz ein Nachweis der Schwingungen zu führen. Hierbei sind im Einzelnen drei Kriterien zu überprüfen

• Frequenzkriterium

Die niedrigste Eigenfrequenz sollte 8 Hz betragen, ansonsten sind besondere Untersuchungen erforderlich.

Steifigkeitskriterium

Die größte vertikale Anfangsdurchbiegung w(1 kN) infolge einer konzentrierten vertikalen statischen Einzellast sollte einen bestimmten Grenzwert nicht überschreiten.

Einheitsimpulsgeschwindigkeit

Die Einheitsimpulsgeschwindigkeitsreaktion, d. h. der maximale Anfangswert der vertikalen Schwingungsgeschwindigkeitsamplitude der Decke (in m/s) infolge eines an derjenigen Stelle der Decke aufgebrachten idealen Einheitsimpulses (1 Ns), der die größte Eigenfrequenz erzeugt, muss unter einem Grenzwert bleiben.

# **Berechnungsgleichungen gem. DIN EN 1995-1-1**

Gemäß DIN EN 1995-1-1, 7.3.3 (4), darf die kleinste Eigenfrequenz für rechteckige, allseitig gelenkig gelagerte Decken berechnet werden zu

$$
f_1 = \frac{\pi}{2 \cdot l^2} \cdot \sqrt{\frac{(E\,l)_l}{m}} \quad \dots \text{ mit } \dots
$$

Masse je Flächeneinheit in kg/m<sup>2</sup> m.

- $\overline{1}$ Deckenspannweite in m
- $(EI)$ äquivalente Plattenbiegesteifigkeit der Decke um eine Achse rechtwinklig zur Balkenrichtung in Nm<sup>2</sup>/m

O.g. Gleichung gilt für einen Einfeldbalken. Die Plattenwirkung kann gemäß /2/, E 9.3 (3), und /53/, 3.3.1, durch Multiplikation mit dem Quersteifigkeitsbeiwert f(α) erfasst werden.

$$
f(\alpha) = \sqrt{1 + 1/\alpha^4} \quad \dots \text{ mit } \dots
$$

$$
\alpha = b/(1 + \sqrt[4]{[E]})_1 / [E]_b
$$

h Deckenbreite in m

- Deckenspannweite in m  $\mathbf{I}$
- $(EI)_{1}$ äquivalente Plattenbiegesteifigkeit der Decke um eine Achse rechtwinklig zur Balkenrichtung in Nm<sup>2</sup>/m

 $(EI)<sub>h</sub>$  ... um eine Achse in Balkenrichtung in Nm<sup>2</sup>/m

Der Einfluss eines zweiten Feldes kann gem. /2/, E 9.3 (3), Tab. 9/3, durch einen weiteren Beiwert kf erfasst werden.

Gemäß DIN EN 1995-1-1, 7.3.3 (2), gilt als Steifigkeitskriterium für Wohnungsdecken

w/F≤a in mm/kN

und für die Einheitsimpulsgeschwindigkeitsreaktion

$$
v \preceq b^{f_1 \cdot \zeta - 1} \quad \text{in} \ m / \big( N s^2 \big) \quad \ldots \text{mit} \, .
$$

- w größte vertikale Anfangsdurchbiegung infolge einer konzentrierten vertikalen statischen Einzellast. an beliebiger Stelle wirkend und unter Berücksichtigung der Lastverteilung ermittelt.
- ζ modaler Dämpfungsgrad
- Einheitsimpulsgeschwindigkeitsreaktion, d.h. der maximale Anfangswert der vertikalen v Schwingungsgeschwindigkeitsamplitude der Decke (in m/s) infolge eines an derjenigen Stelle der Decke aufgebrachten idealen Einheitsimpulses (1 Ns), der die größte Eigenfrequenz erzeugt. Anteile über 40 Hz dürfen vernachlässigt werden.

Der empfohlene Bereich der Grenzwerte für a und b sowie deren Zusammenhang kann DIN EN 1995-1-1, 7.3.3 (2), Bild 7.2, entnommen werden.

Gemäß DIN EN 1995-1-1, 7.3.3 (5), darf die Einheitsimpulsgeschwindigkeitsreaktion für rechteckige, allseitig gelenkig gelagerte Decke berechnet werden zu

$$
= \frac{4 \cdot (0.4 + 0.6 \cdot n_{40})}{m \cdot b \cdot t + 200} \qquad ...
$$

Einheitsimpulsgeschwindigkeitsreaktion in m/ $(Ns<sup>2</sup>)$ v

mit...

- Anzahl der Schwingungen 1. Ordnung mit einer Resonanzfreguenz bis zu 40 Hz  $n_{40}$
- b Deckenbreite in m
- Masse je Flächeneinheit in  $\text{kg}/\text{m}^2$ m
	- Deckenspannweite in m

# n40 wird berechnet aus

 $\mathfrak{t}$ 

M

$$
n_{40} = \left( \left[ \left( 40/f_1 \right)^2 - 1 \right] \cdot \left( b/l \right)^4 \cdot \left( E \right) \right)_l / \left( E \right)_b \right)^{0.25} \dots \text{mit } \dots
$$

äquivalente Plattenbiegesteifigkeit der Decke in Nm<sup>2</sup>/m um eine Achse in Richtung  $(EI)_{b}$ der Balken mit  $(EI)_h \leq (EI)_L$ 

Wird im Programm die Option *Näherungsverfahren* gewählt, werden die Nachweisgrößen mit den o.g. Formeln berechnet.

<span id="page-20-0"></span>Wird die Option *numerische Lösung* gewählt, erfolgt die Berechnung der Eigenfrequenz, der Durchbiegungen (für das Steifigkeitskriterium) und des Wertes n<sub>40</sub> mittels einer Fourierreihenentwicklung. S. hierzu /51/ und /52/.

# Schwingungen bei Wohnungsdecken n. Forschungsvorhaben Winter, Hamm, Richter 2010

Nach dem Forschungsvorhaben /54/ der TU München und /50/ wurden Konstruktionsregeln für die Praxis entwickelt, die im Programm *4H-*HDSN, Schwingnachweis, umgesetzt werden.

Gemäß /50/, 3.1 sind folgende Kriterien zu untersuchen

• Frequenzkriterium

In Abhängigkeit der geplanten Nutzung sollte die niedrigste Eigenfrequenz einen Grenzwert farenz nicht unterschreiten, ansonsten sind besondere Untersuchungen erforderlich.

Steifigkeitskriterium

Die größte vertikale Anfangsdurchbiegung w(2 kN) infolge einer konzentrierten vertikalen statischen Einzellast sollte einen bestimmten Grenzwert nicht überschreiten.

• konstruktive Anforderungen

Bestimmte konstruktive Anforderungen (Rohdecke, Schüttung, Estrich) sind zu erfüllen.

#### **Berechnungsgleichungen**

Für die Berechnung der Eigenfrequenz und der Durchbiegungen können die gleichen Verfahren und Gleichungen wie in **[DIN EN 1995-1-1](#page-19-0)** verwendet werden.

Beim Steifigkeitskriterium ist zu beachten, dass gemäß /50/, 3.3, die Durchlaufwirkung nicht berücksichtigt werden darf.

Da das Programm bei numerischer Berechnung in der Lage ist, mit nachgiebigen Auflagerachsen zu rechnen und dies u.U. zu größeren Verformungen führt, wird empfohlen, in diesem Falle die Durchlaufwirkung doch zu berücksichtigen.

Die einzuhaltenden Grenzwerte und die konstruktiven Anforderungen können /50/, 3.5, Tab. 2 und 3, entnommen werden.

#### zur Hauptseite *[4H](file:///C|/MSB/HOMEPAGE/main/progs/beams/dula/dulahwd/dulahwd.html)***[-DULAH](file:///C|/MSB/HOMEPAGE/main/progs/beams/dula/dulahwd/dulahwd.html)**, Holzträger Wohnraumdecke

@pcae GmbH Kopernikusstr. 4A 30167 Hannover Tel. 0511/70083-0 Fax 70083-99 Mail dte@pcae.de